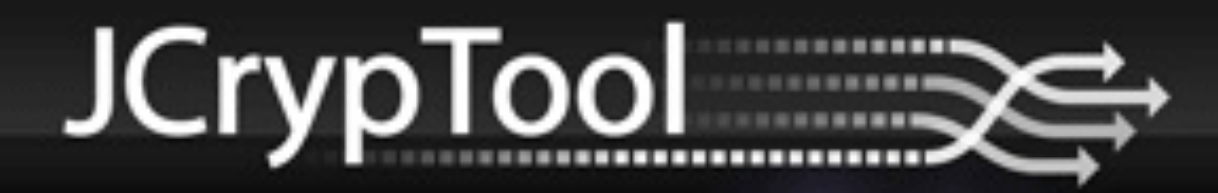

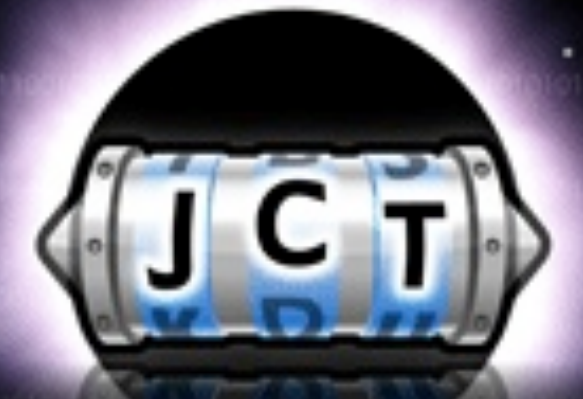

# The cryptography e-learning platform.

# Getting started with JCrypTool development

May 2013 Edition

## Getting started with JCrypTool development

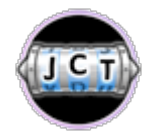

JCrypTool – the cryptography e-learning platform

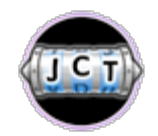

Developing your own plug-in – extending JCrypTool

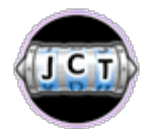

Resources for a fast start – getting to know JCrypTool

## Getting started with JCrypTool development

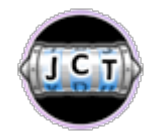

JCrypTool – the cryptography e-learning platform

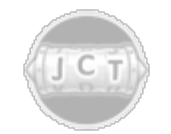

Developing your own plug-in – extending JCrypTool

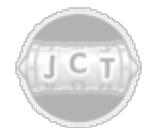

Resources for a fast start – getting to know JCrypTool

## Experience cryptography

- From classic to modern cryptography
	- Algorithms (classic, symmetric, asymmetric, hybrid, xml)
	- Analysis
	- Games
	- $\Box$  Visualizations
- Extensive help with user guide and cryptographic theory
- Record, replay, and share sequential crypto cascades
- Console to enter crypto commands directly inside JCrypTool
- Available in German and English

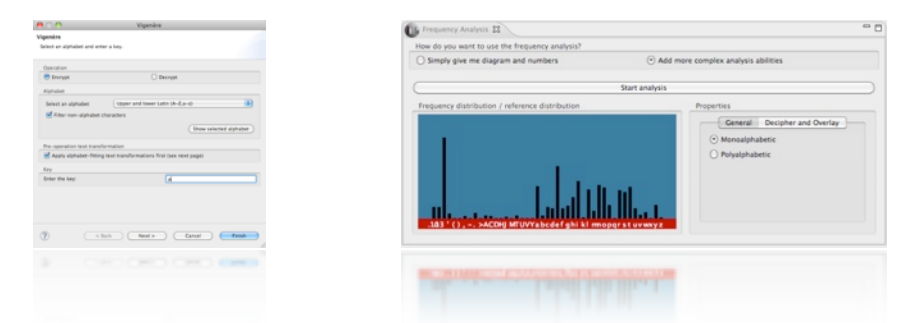

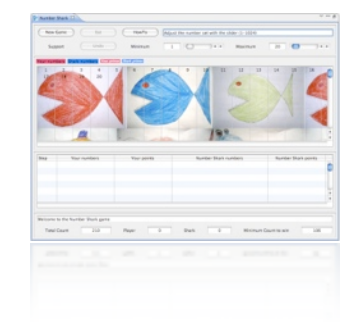

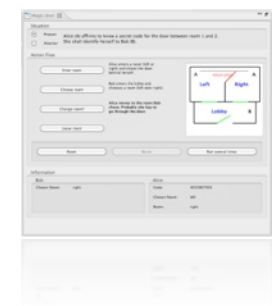

Getting started with JCrypTool development

## Develop cryptography

- Based on the Eclipse Rich Client Platform (RCP) 3.7
	- Modern user interface
	- □ Extremely extendable
	- $\Box$  Reusable plug-ins
- Open source
	- □ Licensed under the Eclipse Public License (EPL) 1.0
- Available for different platforms
	- $\Box$  Supports 32 and 64 bit operating systems

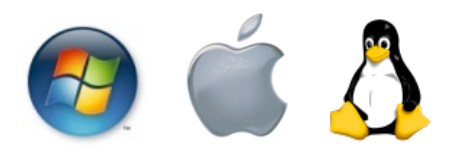

 JCrypTool offers almost 20 special extension points which provide easy extensibility for new crypto plug-ins.

## **Obtaining CrypTool**

- Download
	- Visit [http://www.cryptool.org](http://www.cryptool.org/) and follow the **Download** link to get the zip archive or installer for your operating system
- $\blacksquare$  Install
	- $\Box$  Extract/ install the downloaded file into an empty directory (the **jcryptool** directory is automatically created)
- $\blacksquare$  Launch
	- Launch **JCrypTool**
		- **B** CrypTool.exe C CrypTool.app **B** CrypTool.sh
	- □ JCrypTool uses English or German based on your regional settings (the language can be changed in the JCrypTool preferences)

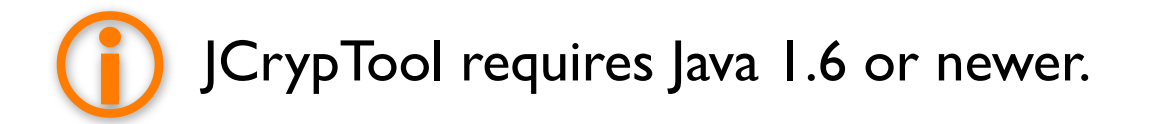

### Get an overview on the Welcome Page

- After the first launch, the **Welcome Page** shows up
	- Provides an **Overview** and some **Tutorials** as an introduction
	- □ Click on Start to begin your JCrypTool experience
	- The **Welcome Page** can be reopened via the **Help** menu (entry **Welcome**)

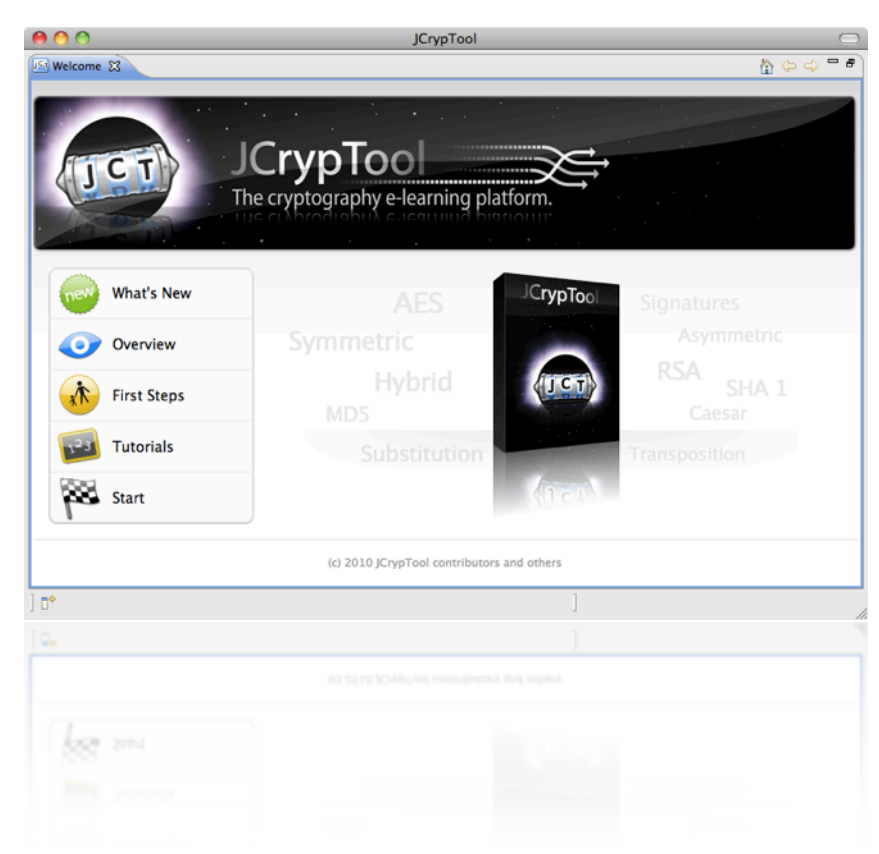

Perspectives, views and editors

- JCrypTool contains two perspectives
	- **Default**: document-centric
	- **Algorithm**: function-centric

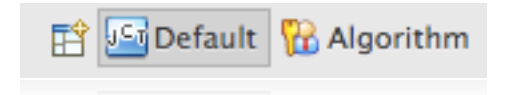

- $\Box$  Use the perspective switcher in the upper right to switch perspectives
- Each perspective offers its own set of views
	- □ Views are independent in each perspective
	- □ Views can be rearranged, resized, and closed
- $\blacksquare$  Two editors, hex and text, are included
	- Use the **Edit Open with** menu in order to switch to another editor
	- Right-click a file in the view **File Explorer** and select **Open with**  to directly choose the desired editor

## Default Perspective

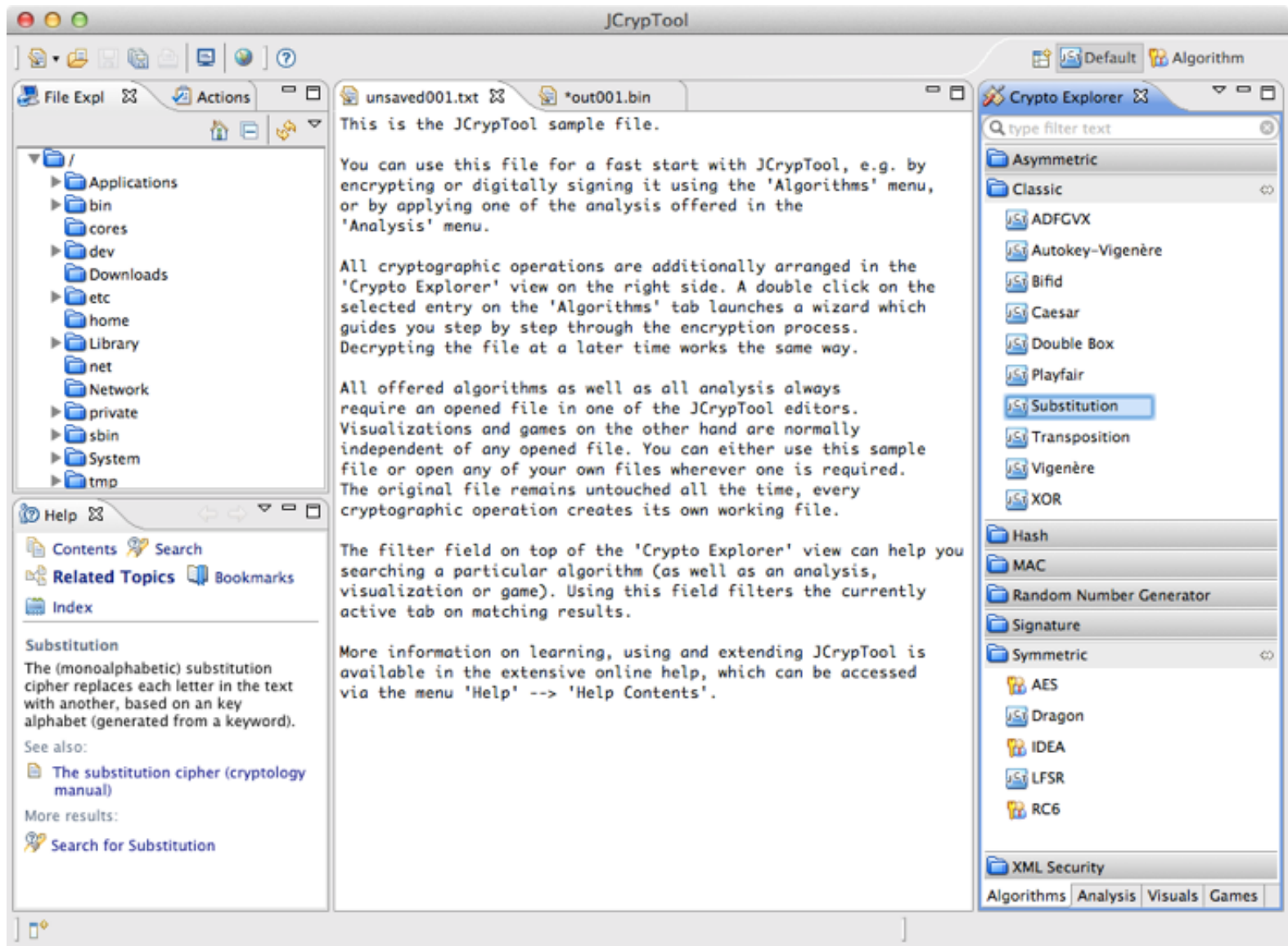

### Document-centric access to CrypTool

- **The main document-centric perspective** 
	- $\Box$  Provides easy access to all JCrypTool functionality
	- $\Box$  Dynamic help (lower left) shows help for the active part (if available)
	- Open **Help Help Contents** for the complete help
- **F** JCrypTool is file-based
	- Den your file in one of the editors (hex or text)
	- $\Box$  Select your file in the File Explorer view and use the context menu to apply a cryptographic function to it
	- □ The original file remains untouched, every cryptographic operation creates a new file

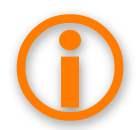

 Some views, like **Visualizations**, provide simulations and do not require any file input.

## Cryptographic actions

- Open your file or create a new one
- 2. Choose the cryptographic operation
	- 1. By double clicking on an entry in the **Crypto Explorer** view,
	- 2. By dragging and dropping an entry from the **Crypto Explorer**  view onto an open editor, *or*
	- 3. By selecting an entry in the **main menu**
- 3. Provide the required information in the **wizard**
- 4. Click on **Finish** when done

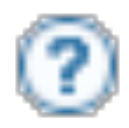

Most wizards and views provide context sensitive help by clicking on the **help icon** or pressing **F1**.

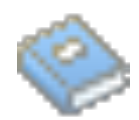

Most crypto plug-ins provide background information in the help system.

## Accessing cryptographic plug-ins

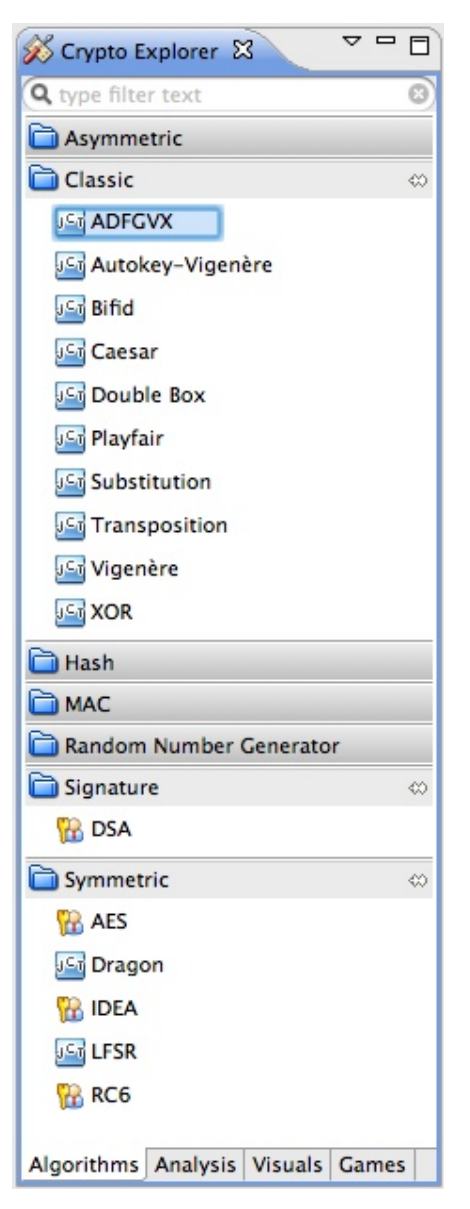

### ■ Four groups are available

- Algorithms
- Analysis
- Visuals
- Games
- Accessible via
	- The **main menu**

### The **Crypto Explorer** view

- Switch with the four tabs at the bottom
- Search for an algorithm with the search field at the top
- Available algorithms
	- Menu and view entries are identical and depend on the installed crypto plug-ins

## JCrypTool comes with two crypto providers

- FlexiProvider is the default crypto provider
	- □ BouncyCastle is also available
	- Other crypto providers can be installed as plug-ins
- Preferences
	- **Crypto Providers:** Select your default provider

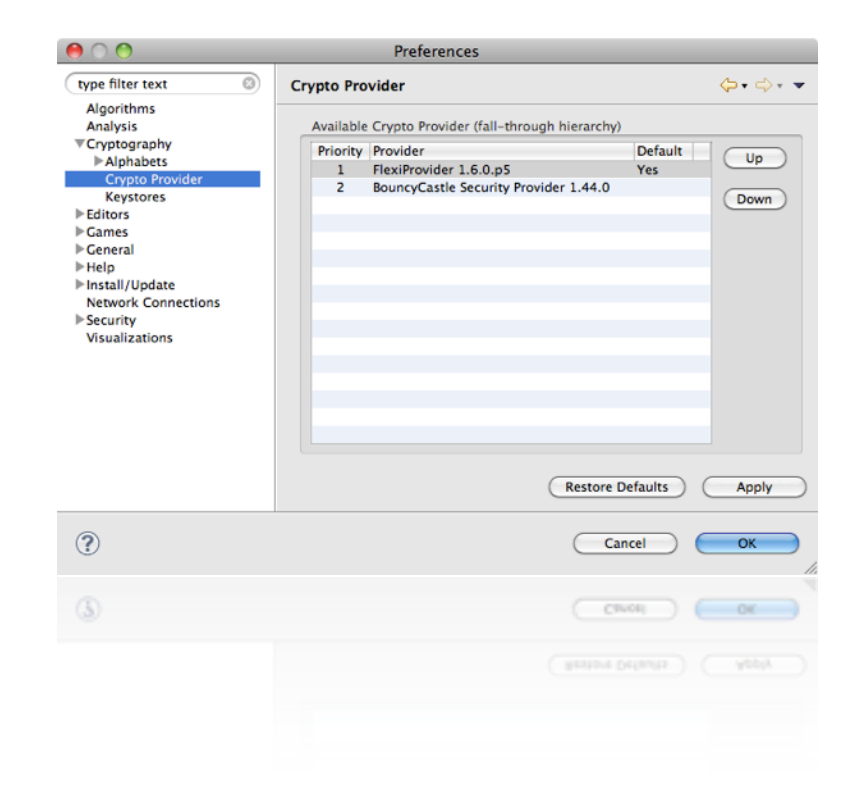

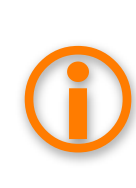

 Fall-through hierarchy: JCrypTool searches all installed providers in the defined order to find an implementation of the selected algorithm.

## Algorithm Perspective

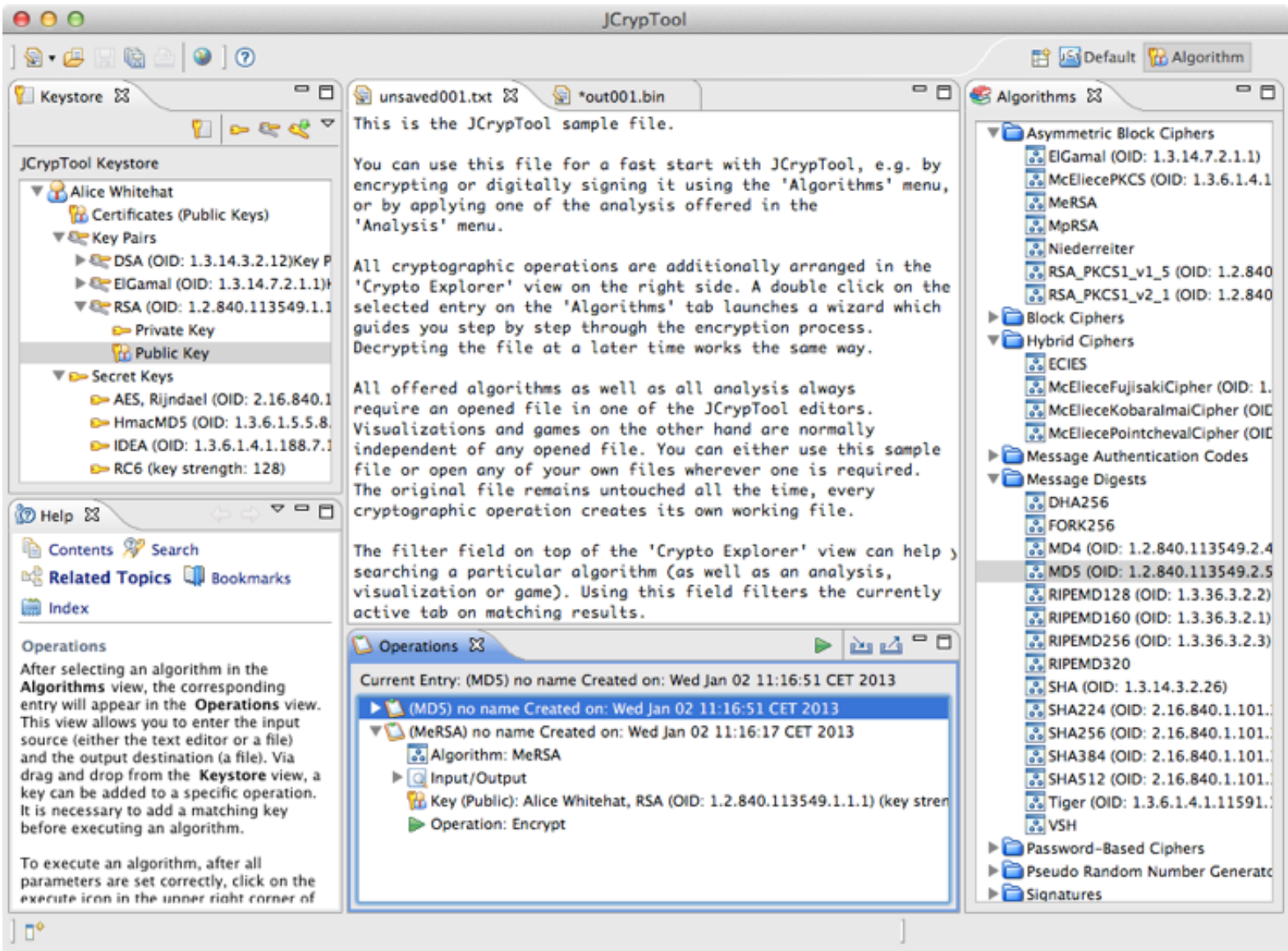

### Function-centric access to the FlexiProvider

- Advanced operations with FlexiProvider
	- □ Dynamic wizards directly linked to the FlexiProvider library
		- **Default parameters (no interaction required)**
		- Custom parameters (choose every possible parameter by yourself)

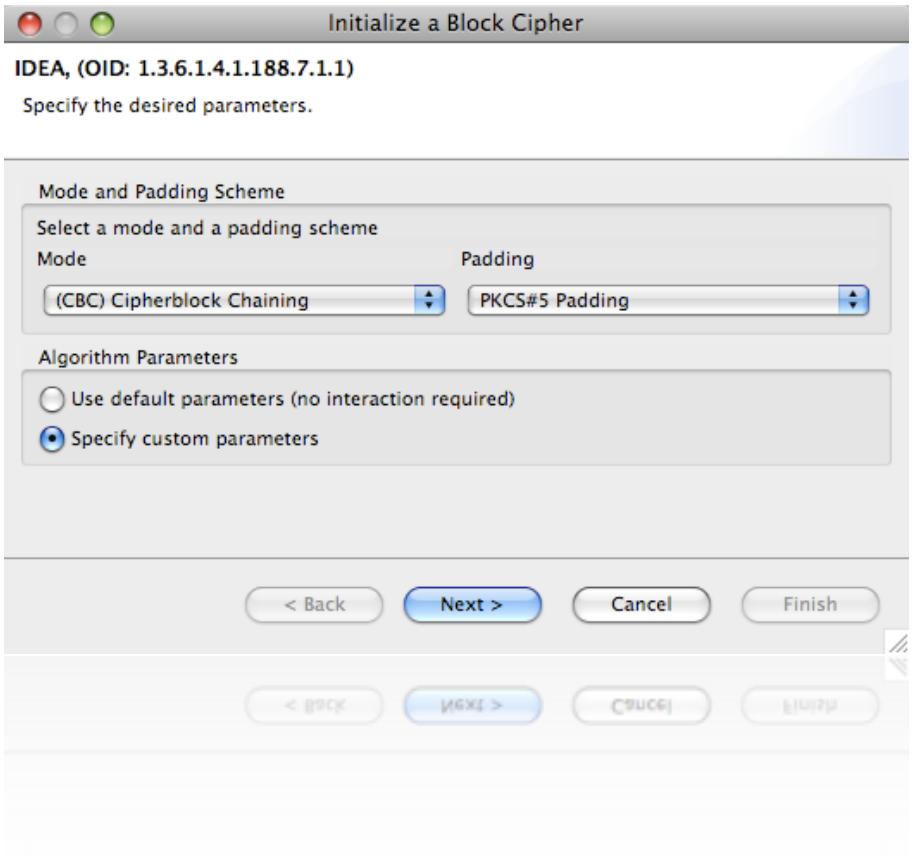

## Getting started with JCrypTool development

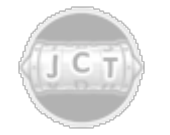

JCrypTool – the cryptography elearning platform

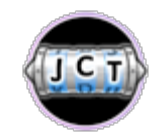

Developing your own plug-in – extending JCrypTool

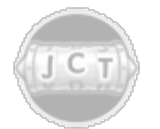

Resources for a fast start – getting to know JCrypTool

## JCrypTool is an Eclipse RCP application

- Eclipse Rich Client Platform (RCP)
	- $\Box$  Collection of plug-ins and a runtime
	- $\Box$  Provides basic functionality
		- **Preferences**
		- Help system
		- And plenty more
	- $\Box$  Integrates update functionality
	- $\Box$  Contains supporting views
		- Error log
		- Progress view

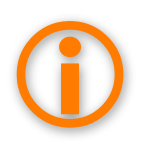

 There are differences between plug-in and *normal* Java application development. An existing Java application won't work without modifications as an Eclipse plug-in.

## Everything is a plug-in

- A plug-in is the smallest deployable component
- A plug-in provides one kind of functionality, such as
	- $\Box$  An implementation of the AES algorithm
	- □ An implementation of a DES brute-force-attack
	- $\Box$  A visualization of a cryptographic process

…

- In fact, almost every project in our repositories is a plug-in
	- □ Exceptions
		- The feature projects ending on **.feature**
		- The build projects **org.jcryptool.product**, **org.jcryptool.releng** or **org.jcryptool.repository**

## A feature bundles one or more plug-ins

- A feature is a simple container
	- $\Box$  Bundles plug-ins that belong together
	- □ Does not contain any code
	- Is a separate project that ends on the name **feature**
- **In ICrypTool is completely feature based** 
	- $\Box$  Every plug-in must be included in one
	- Makes installations easier
	- □ Reduces or removes dependency problems

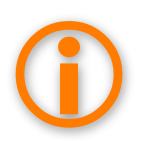

 There a lots of features already available in JCrypTool. Before creating a new one, make sure that there is not already a suitable feature for your plug-in.

Requirements for your JCrypTool development

- **Java** (1.6 or newer)<http://www.oracle.com/technetwork/java>
	- **Java Runtime Environment** (JRE) *or*
	- **Java Development Kit** (JDK)
- **Eclipse** (3.7 or newer) [http://www.eclipse.org](http://www.eclipse.org/) **Eclipse Classic**

*or*

- **Eclipse for RCP and RAP Developers**
- **Git** plug-in
	- **EGit** <http://www.eclipse.org/egit>

## JCrypTool Core and Crypto repositories

- The **Core Repository** contains the main platform
	- Runtime
	- $\Box$  Logging, help, preferences
	- □ Crypto providers (FlexiProvider and BouncyCastle)
	- $\Box$  Editors (hex and text)
	- □ Views (Actions, Commands, Crypto Explorer, File Explorer, Web browser)

### **The Crypto Repository** contains the crypto plug-ins

- Analysis
- □ Classic, modern, hybrid and xml security algorithms
- Games
- $\Box$  Visualizations

## Obtaining the JCrypTool sources

- Two repositories
	- Both offer **anonymous read access**
	- A **GitHub user** (and registration with the JCrypTool project) is required **for write access**
	- $\Box$  Feel free to create a fork for the JCrypTool project and start right away

## **JCrypTool Core**

<https://github.com/jcryptool/core>

**JCrypTool Crypto** 

<https://github.com/jcryptool/crypto>

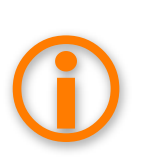

As a developer you must check out all core repository plug-ins.<br>The crypto plug-ins are optional, but they make development<br>easier since you can use them as samples The crypto plug-ins are optional, but they make development easier since you can use them as samples.

## Using EGit to check out the projects

- Add both repository locations and clone the repositories
- Right click on each repository and choose **Import Projects…**

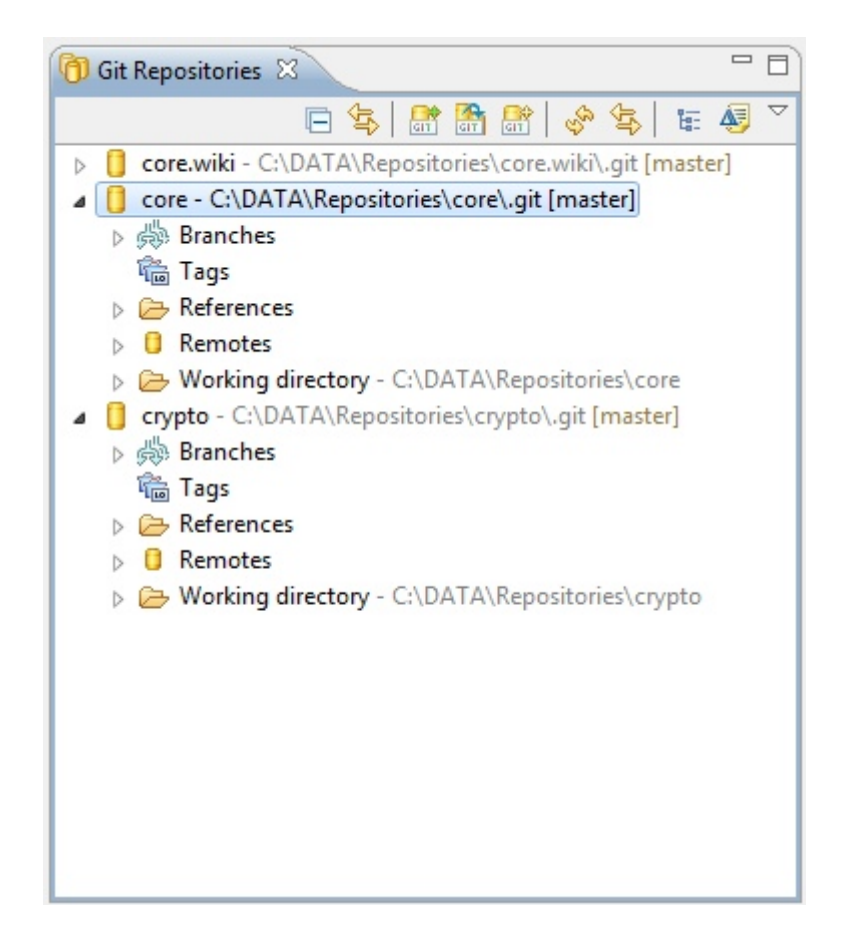

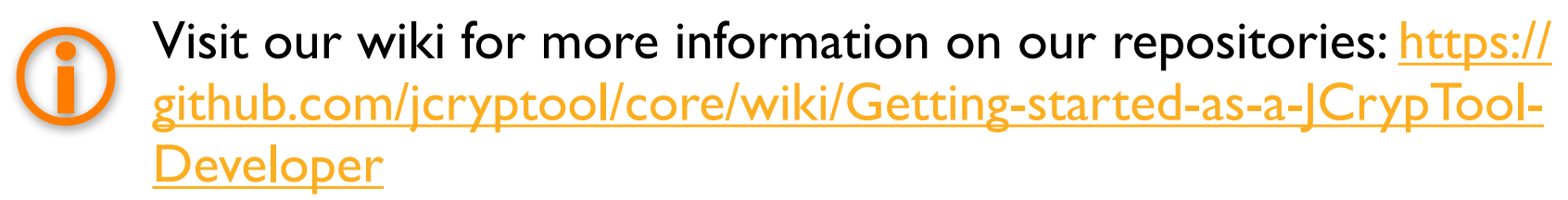

## Starting JCrypTool in your Eclipse IDE

- $\blacksquare$  First launch
	- Open the file **jcryptool.product** located in the **org.jcryptool.repository** project
	- Click on the **Launch an Eclipse application** link in the lower left
- $\blacksquare$  Two things happen now
	- $\Box$  JCrypTool is started
	- $\Box$  A new run configuration is created
- Later launches
	- Either use the **Launch an Eclipse application** link again
	- Or use the generated **run configuration**

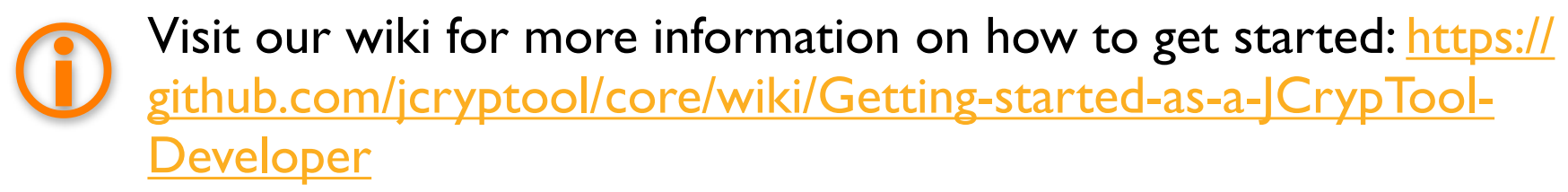

## JCrypTool divides plug-ins into related groups (1)

### Mainly view based plug-ins

### **Analysis** plug-ins

- Example plug-in: org.jcryptool.analysis.freqanalysis
- Branding plug-in: org.jcryptool.analysis
- **Feature: org.jcryptool.analysis**

### **Visualization** plug-ins

- Example plug-in: org.jcryptool.visual.ecc
- Branding plug-in: org.jcryptool.visual
- Feature: org.jcryptool.visual

### **Game** plug-ins

- Example plug-in: org.jcryptool.games.numbershark
- Branding plug-in: org.jcryptool.games
- Feature: org.jcryptool.games

## JCrypTool divides plug-ins into related groups (2)

- Mainly wizard based plug-ins
	- **Classic** algorithm plug-ins
		- Example plug-in: org.jcryptool.crypto.classic.caesar
		- Branding plug-in: org.jcryptool.crypto.classic
		- Feature: org.jcryptool.crypto.classic
	- **Modern** algorithm plug-ins
		- Example plug-in: org.jcryptool.crypto.modern.stream.dragon
		- Branding plug-in: org.jcryptool.crypto.modern
		- Feature: org.jcryptool.crypto.modern

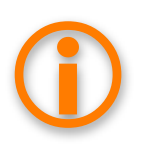

 It is not required that classic and modern plug-ins must be wizardbased, nor that analysis, game, and visualization plug-ins must be view-based, but that tends to be how it works out.

Creating an official JCrypTool plug-in

- Official JCrypTool plug-ins (hosted in our repository)
	- Must have a name starting with **org.jcryptool.**
	- $\Box$  Followed by one of the following (or a new one)
		- analysis.[name]
		- games.[name]
		- visual.[name]
		- crypto.classic.[name]
		- crypto.modern.[name]
		- crypto.xml.[name]
- Add your plug-in(s) to the corresponding feature
	- □ One feature project for every crypto plug-in family
	- $\Box$  Example
		- Plug-in: org.jcryptool.games.numbershark
		- Feature: org.jcryptool.games

Creating an unofficial JCrypTool plug-in

- Unofficial plug-ins (hosted by yourself)
	- $\Box$  Can have any name
	- $\Box$  Stick to Java recommendations (reverse domain name)
- Create a feature for your plug-ins
	- □ Always provide a feature for your plug-ins
- Shipping your plug-ins
	- □ Offer downloadable archives for your plug-ins
	- □ Create your own update site
		- Users can manually add this site to their JCrypTool installation

## Exporting your plug-in

 Use the default Eclipse export wizard to export your plug-in into a single jar file

### Exporting

To package and export the plug-in:

- 1. Organize the plug-in using the Organize Manifests Wizard
- 2. Externalize the strings within the plug-in using the Externalize Strings Wizard
- 3. Specify what needs to be packaged in the deployable plug-in on the Build Configuration page
- 4. Export the plug-in in a format suitable for deployment using the Export Wizard
- Place this file in the JCrypTool **dropins** folder and start JCrypTool

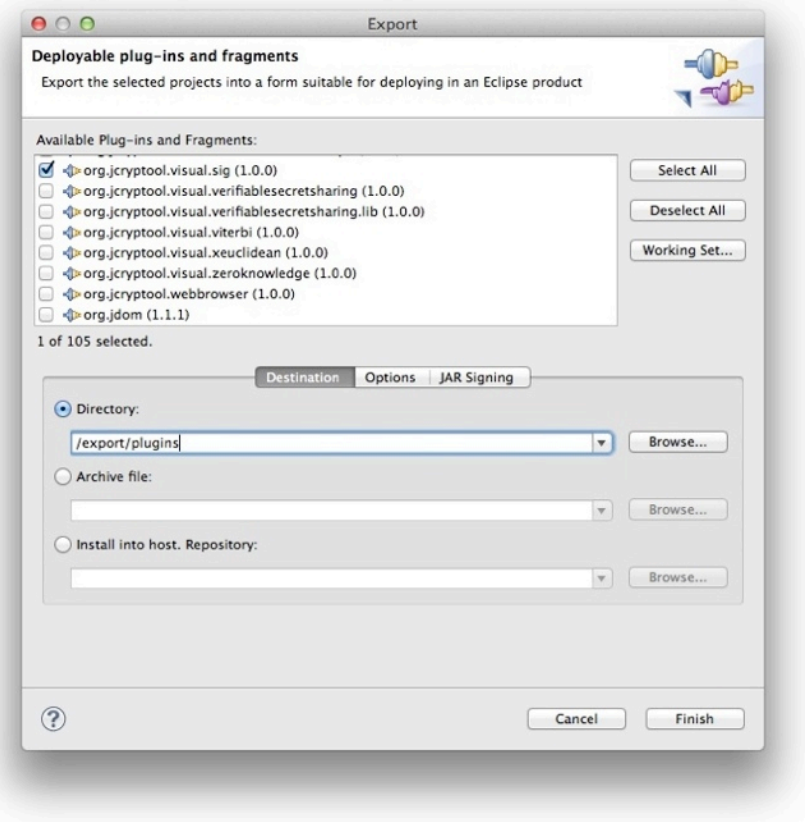

See<https://github.com/jcryptool/core/wiki/Creating-a-new-Release> for more information

### Development hints

- Choose the crypto plug-in group
	- $\Box$  Make sure it matches with the plug-in you intend to develop
	- $\Box$  Learn from the existing plug-ins in the corresponding group
- Reuse existing functionality
	- Especially when provided by extension points
	- $\Box$  Especially when requiring existing third party jars
	- Use the **org.jcryptool.core.util** plug-in, which provides different services and interfaces used all over JCrypTool
- JCrypTool is an e-learning software
	- □ An extensive help with (cryptographic) background information and a tutorial should be part of your plug-in
	- □ Context sensitive help provides immediate support
	- □ Cheat Sheets provide a guided tour for new users

## Mind some Eclipse RCP restrictions and quirks

- No garbage collection in SWT
	- □ Clean up all used OS resources after usage, especially fonts and images
- JCrypTool is shipped for multiple platforms
	- $\Box$  Exotic fonts may not be available on all platforms
	- □ Use the default font wherever possible
- Loading resources
	- $\Box$  Every plug-in ends up in a jar-file, which influences the required path to load a resource like an image

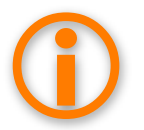

 The org.jcryptool.core.util plug-in makes font handling easy: Simply request a font, the plug-in frees you from all other tasks.

## Internationalize your plug-in

- English GUI and help are a must have German is optional but strongly requested
- Use the **Externalize Strings** wizard in the **Source** menu
	- Always mark the checkbox **Use Eclipse's string externalization mechanism**
	- Provide property files for every supported language
- Externalize plugin.xml and MANIFEST.MF files Use **PDE Tools - Externalize Strings**

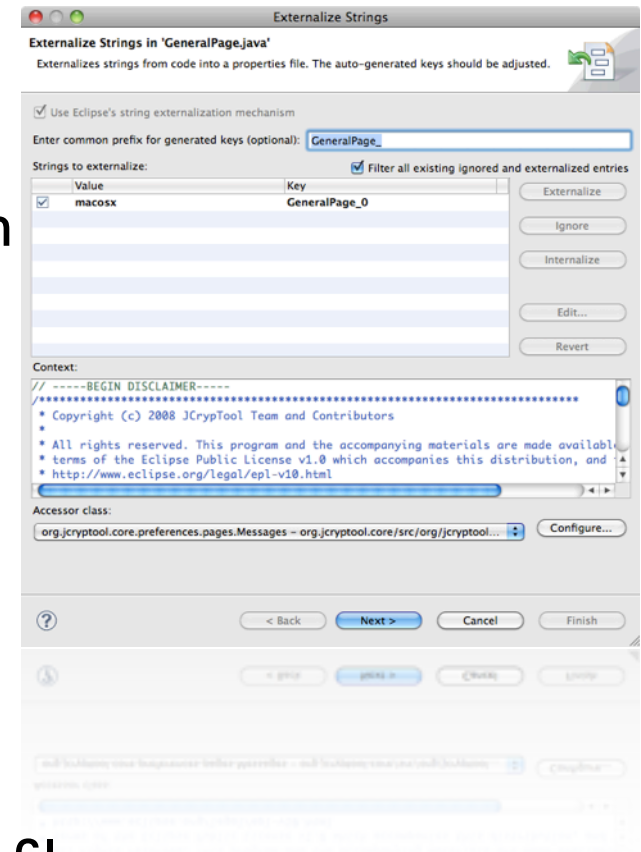

## Use the JCrypTool logging plug-in

- Use org.jcryptool.core.logging
	- Add the package **org.jcryptool.core.logging.utils** as dependency via **Imported Packages**
- The helper class LogUtil provides easy access points
	- LogUtil.logInfo(*"message"*)
	- LogUtil.logWarning(*"message"*)
	- LogUtil.logError(*"message"*)

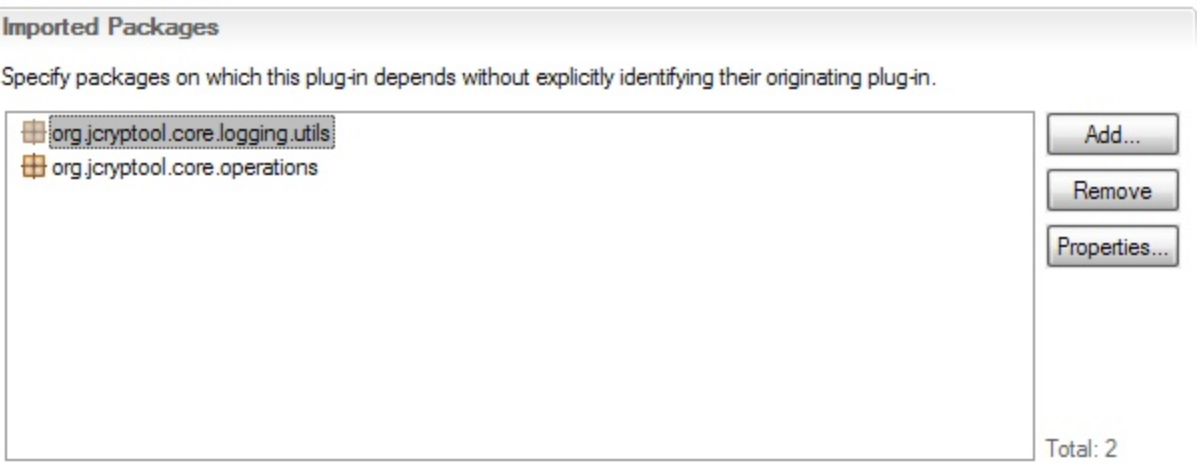

## Using the JCrypTool extension points

- Documentation
	- □ Most of the extension points include documentation and an implementation sample
- Find a sample implementation
	- 1. Open the **plugin.xml** of the plug-in that provides the extension point
	- 2. Switch to the **Extension Points** tab
	- 3. Select the desired extension point in the list
	- 4. Click on the **Find references** link and examine the implementation

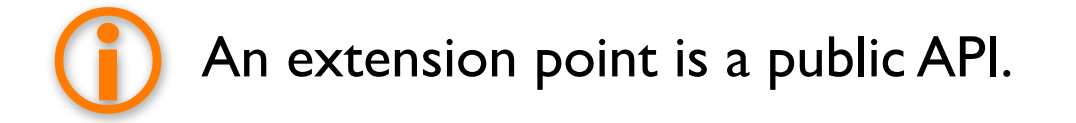

## Available extension points in JCrypTool

### **org.jcryptool.core**

- □ editorButton
- $\Box$  platformLanguage

### **org.jcryptool.core.operations**

- $\Box$  algorithms
- $\Box$  alphabets
- analysis
- □ editorServices
- $\square$  games
- keystores
- operationsManager
- $\Box$  pkcsFactories
- providers
- □ providers2
- $\Box$  visuals

### **org.jcryptool.commands.core**

 $\square$  commands

- **org.jcryptool.crypto. flexiprovider.algorithms**
	- □ newOperation

### **org.jcryptool.crypto. flexiprovider.operations**

- performFlexiProviderOperation
- **org.jcryptool.crypto.keystore**
	- □ keyStoreActions

## Optimizing your run menu configuration

- **Main** tab
	- Activate the **Clear** checkbox to start with an empty runtime workspace all the time

### **Arguments** tab

- Add **-consolelog** as last parameter in the **Program Arguments** box
- Replace the **-nl \${target.nl}** in the **Program Arguments** box with **-nl en** for the English JCrypTool

### **Plug-ins** tab

Click the **Add Required Plug-ins** button

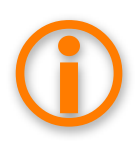

Name this run menu entry **JCrypTool English**, copy it, name<br>the new one **JCrypTool German** and replace **-nl en** with **-1**<br>de for the English version on the Arguments tab the new one **JCrypTool German** and replace **-nl en** with **-nl de** for the English version on the Arguments tab.

## Getting started with JCrypTool development

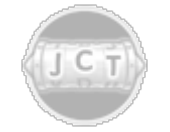

JCrypTool – the cryptography elearning platform

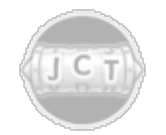

Developing your own plug-in – extending JCrypTool

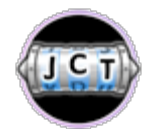

Resources for a fast start – getting to know JCrypTool

## Become a part of the JCrypTool community

- Discussion Groups
	- $\Box$  [http://groups.google.com/group/jcryptool-developers](http://sourceforge.net/mailarchive/forum.php?forum_name=jcryptool-users)
	- □ [http://groups.google.com/group/jcryptool-users](http://sourceforge.net/mailarchive/forum.php?forum_name=jcryptool-users)
- GitHub
	- **<https://github.com/jcryptool>**
- Issues
	- **[https://github.com/jcryptool/core/issues](http://sourceforge.net/tracker/?group_id=186495&atid=917513)**
	- **<https://github.com/jcryptool/crypto/issues>**
- Web
	- **[http://www.cryptool.org](http://www.cryptool.org/)**
- Wiki
	- **<https://github.com/jcryptool/core/wiki>**

Getting in touch with JCrypTool

- JCrypTool project lead
	- Dominik Schadow – [dominikschadow@gmail.com](mailto:info@xml-sicherheit.de)
- CrypTool project lead
	- □ Prof. Bernhard Esslinger esslinger@fb5.uni-siegen.de

## JCrypTool Core project (1)

**Core**

(org.jcryptool.core.feature)

### **Views**

(org.jcryptool.views.feature)

org.jcryptool.core org.jcryptool.core.action org.jcryptool.core.cryptosystem org.jcryptool.core.help org.jcryptool.core.logging org.jcryptool.core.nl org.jcryptool.core.operations org.jcryptool.core.util org.jcryptool.core.views

org.jcryptool.actions.core org.jcryptool.actions.ui org.jcryptool.commands.core org.jcryptool.commands.ui org.jcryptool.fileexplorer org.jcryptool.webbrowser

**Providers**

**Crypto**

**FlexiProvider**

(org.jcryptool.crypto.feature)

(org.jcryptool.crypto.flexiprovider.feature)

JCrypTool Core project (2)

(org.jcryptool.providers.feature)

de.flexiprovider

org.bouncycastle

org.jcryptool.crypto org.jcryptool.crypto.keystore

org.jcryptool.crypto.flexiprovider org.jcryptool.crypto.flexiprovider.algorithms org.jcryptool.crypto.flexiprovider.engines org.jcryptool.crypto.flexiprovider.integrator org.jcryptool.crypto.flexiprovider.keystore org.jcryptool.crypto.flexiprovider.operations

**Editors** (org.jcryptool.editors.feature) org.jcryptool.editor.text

net.sourceforge.ehep

## JCrypTool Crypto project (1)

**Analysis** (org.jcryptool.analysis.feature) org.jcryptool.analysis org.jcryptool.analysis.entropy org.jcryptool.analysis.freqanalysis org.jcryptool.analysis.friedman org.jcryptool.analysis.graphtools org.jcryptool.analysis.kegver org.jcryptool.analysis.textmodify org.jcryptool.analysis.transpositionanalysis org.jcryptool.analysis.vigenere

## JCrypTool Crypto project (2)

### **Classic Algorithms**

(org.jcryptool.crypto.classic.feature)

org.jcryptool.crypto.classic org.jcryptool.crypto.classic.adfgvx org.jcryptool.crypto.classic.alphabets org.jcryptool.crypto.classic.autovigenere org.jcryptool.crypto.classic.caesar org.jcryptool.crypto.classic.delastelle org.jcryptool.crypto.classic.doppelkasten org.jcryptool.crypto.classic.model org.jcryptool.crypto.classic.playfair org.jcryptool.crypto.classic.substitution org.jcryptool.crypto.classic.transposition org.jcryptool.crypto.classic.vernam org.jcryptool.crypto.classic.vigenere org.jcryptool.crypto.classic.xor

## JCrypTool Crypto project (3)

### **Modern Algorithms**

(org.jcryptool.crypto.modern.feature)

org.jcryptool.crypto.modern org.jcryptool.crypto.modern.sha3 org.jcryptool.crypto.modern.stream.dragon org.jcryptool.crypto.modern.stream.lfsr

### **XML Security**

(org.jcryptool.crypto.xml.feature)

org.jcryptool.crypto.xml.core org.jcryptool.crypto.xml.help org.jcryptool.crypto.xml.ui org.jcryptool.crypto.xml

**Games** (org.jcryptool.games.feature)

org.jcryptool.games org.jcryptool.games.numbershark org.jcryptool.games.sudoku

## JCrypTool Crypto project (4)

### **Visualizations (1/2)**

(org.jcryptool.visuals.feature)

org.jcryptool.visual org.jcryptool.visual.aco org.jcryptool.visual.aup org.jcryptool.visual.crt org.jcryptool.visual.des org.jcryptool.visual.dsa org.jcryptool.visual.ecc org.jcryptool.visual.ecdh org.jcryptool.visual.elGamal org.jcryptool.visual.extendedrsa org.jcryptool.visual.grille org.jcryptool.visual.he org.jcryptool.visual.kleptography org.jcryptool.visual.library

## JCrypTool Crypto project (5)

### **Visualizations (2/2)**

(org.jcryptool.visuals.feature)

org.jcryptool.visual.pairingbd2 org.jcryptool.visual.rsa org.jcryptool.visual.secretsharing org.jcryptool.visual.sidechannelattack.dpa org.jcryptool.visual.sidechannelattack.spa org.jcryptool.visual.verifiablesecretsharing org.jcryptool.visual.viterbi org.jcryptool.visual.xeuclidean org.jcryptool.visual

Happy coding…